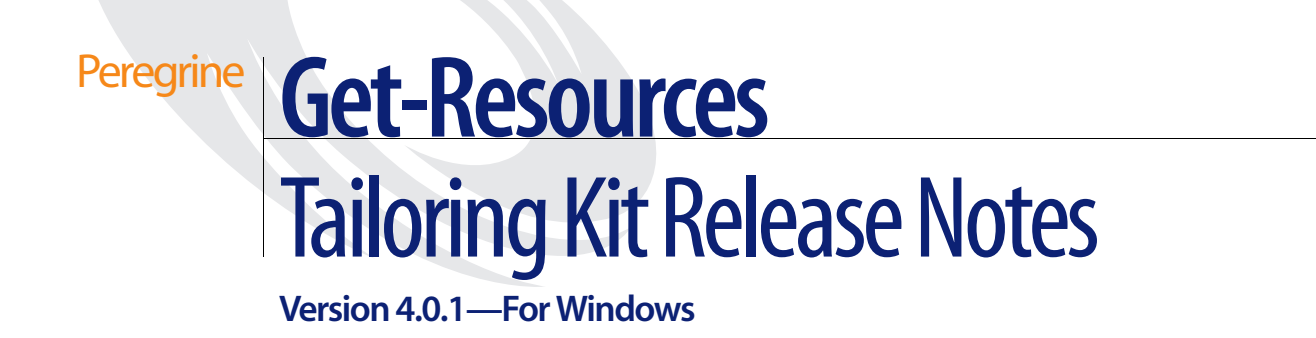

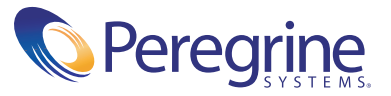

Copyright © 2002 Peregrine Systems, Inc. or its subsidiaries. All rights reserved.

Information contained in this document is proprietary to Peregrine Systems, Incorporated, and may be used or disclosed only with written permission from Peregrine Systems, Inc. This book, or any part thereof, may not be reproduced without the prior written permission of Peregrine Systems, Inc. This document refers to numerous products by their trade names. In most, if not all, cases these designations are claimed as Trademarks or Registered Trademarks by their respective companies.

Peregrine Systems®, AssetCenter®, and ServiceCenter® are registered trademarks of Peregrine Systems, Inc. or its subsidiaries.

This product includes software developed by the Apache Software Foundation (http://www.apache.org/) and by Advantys (http://www.advantys.com). This product also contains software developed by Sun Microsystems, Inc. and Netscape Communications Corporation.

This document and the related software described in this manual are supplied under license or nondisclosure agreement and may be used or copied only in accordance with the terms of the agreement. The information in this document is subject to change without notice and does not represent a commitment on the part of Peregrine Systems, Inc. Contact Peregrine Systems, Inc., Customer Support to verify the date of the latest version of this document.

The names of companies and individuals used in the sample database and in examples in the manuals are fictitious and are intended to illustrate the use of the software. Any resemblance to actual companies or individuals, whether past or present, is purely coincidental.

If you have comments or suggestions about this documentation, please send e-mail to [support-sd@peregrine.com](mailto:support-sd@peregrine.com)

This edition applies to version 4.0.1 of the licensed program.

Peregrine Systems, Inc. Worldwide Corporate Headquarters 3611 Valley Centre Drive San Diego, CA 92130 Tel 800.638.5231 or 858.481.5000 Fax 858.481.1751 www.peregrine.com

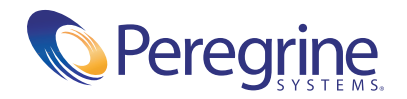

# Contents

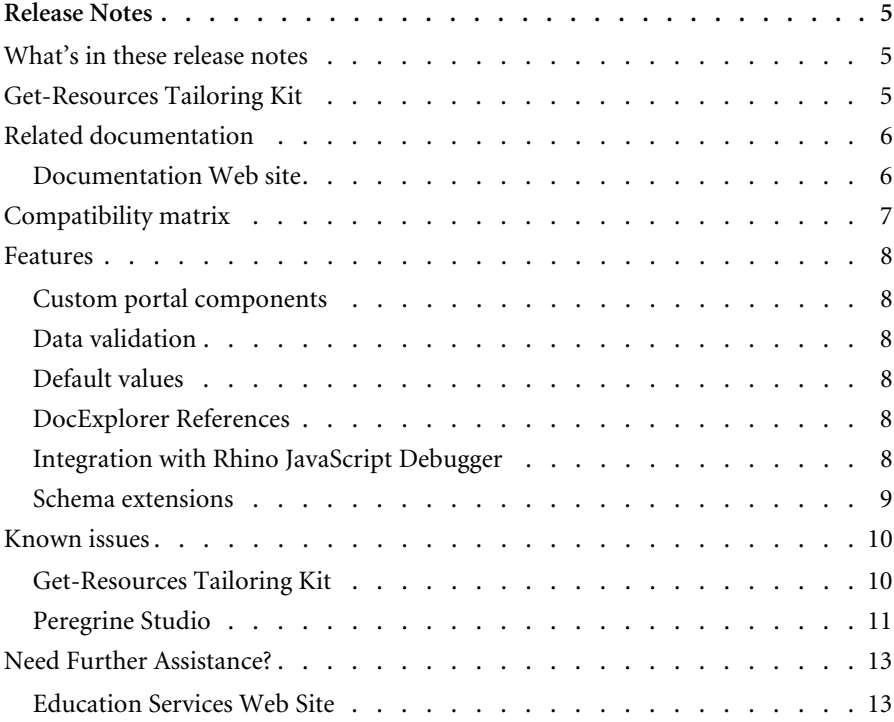

## <span id="page-4-0"></span>Release Notes

Welcome to the Get-Resources Tailoring Kit Release Notes. The media shipped with this release comprise a complete installation of the product.

## <span id="page-4-1"></span>**What's in these release notes**

These release notes include:

- Get-Resources 4.0.1 Tailoring Kit—what is included in the Tailoring Kit [\(page 5](#page-4-2)).
- [Related documentation—](#page-5-0)notes on accessing related documentation (page [6\)](#page-5-0).
- [Compatibility matrix—](#page-6-0)details of platform compatibilities [\(page 7](#page-6-0)).
- [Known issues](#page-9-0)—the list of known issues for the Peregrine Studio release [\(page 10\)](#page-9-0).
- [Need Further Assistance?—](#page-12-0)details for contacting Peregrine Customer Support ([page 13](#page-12-0)).

## <span id="page-4-2"></span>**Get-Resources Tailoring Kit**

The Get-Resources Tailoring Kit includes the following:

■ Peregrine Studio—a graphical development tool that you can use to customize Get-Resources.

 Get-Resources source files—an editable Peregrine Studio project file for Get-Resources.

## <span id="page-5-0"></span>**Related documentation**

The complete set of manuals for the Get-Resources Tailoring Kit includes:

- *Get-Resources Tailoring Kit Guide*—a PDF book describing how to use Peregrine Studio to customize Get-Resources.
- *Get-Resources Tailoring Kit Release Notes*—a PDF copy of these release notes.

You can find a PDF copy of the *Get-Resources Tailoring Kit Guide* on the installation CD under the \documentation folder.

You can also download the latest version of the Get-Resources documentation from the Documentation Web site.

#### <span id="page-5-1"></span>**Documentation Web site**

For a complete listing of the current Get-Resources documentation, see the **Documentation** pages on the Peregrine CenterPoint Web site at:

http://support.peregrine.com/

You need your current login and password to access this Web page. For copies of the manuals, you can download PDF files of the documentation using the Adobe Acrobat Reader (also available on the Web site). Additionally, you can order printed copies of the documentation through your Peregrine Systems sales representative.

## <span id="page-6-0"></span>**Compatibility matrix**

The following table identifies the hardware and software requirements for Get-Resources Tailoring Kit. These requirements are in addition to those required for a Get-Resources installation.

Peregrine recommends that you check the Web sites of the suppliers of the platforms in use at your site to verify that they are still supported. Peregrine does not support platforms that are no longer supported by the vendor.

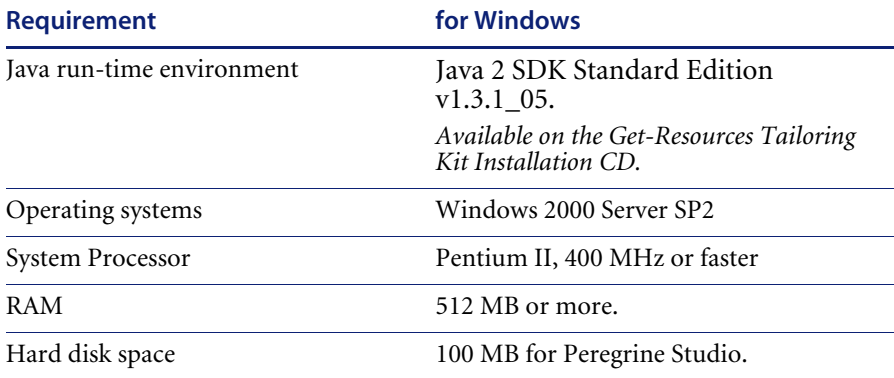

### <span id="page-7-0"></span>**Features**

The following sections describe the new features of the Get-Resources Tailoring Kit.

#### <span id="page-7-1"></span>**Custom portal components**

You can create and add your own custom portal components with the Get-Resources Tailoring Kit.

#### <span id="page-7-2"></span>**Data validation**

The Get-Resources Tailoring Kit now includes information on how to add custom data validation to your forms and scripts. See the *Get-Resources Tailoring Kit Guide* for details.

#### <span id="page-7-3"></span>**Default values**

The Get-Resources Tailoring Kit now includes information on how to add custom default values to your forms components. See the *Get-Resources Tailoring Kit Guide* for details.

#### <span id="page-7-4"></span>**DocExplorer References**

You can now add DocExplorer functionality to custom forms using a DocExplorer Reference. A DocExplorer Reference is a special template that redirects users to a full DocExplorer activity along with two parameters: the schema and adapter to be used. You can use a DocExplorer Reference to quickly add and configure DocExplorer functionality to new forms.

#### <span id="page-7-5"></span>**Integration with Rhino JavaScript Debugger**

You can now configure the Get-Resources Tailoring Kit to integrate with the Rhino JavaScript debugger provided by Mozilla. The Rhino JavaScript Debugger provides a graphical user interface for debugging interpreted JavaScript and ECMAScript. When you enable the Rhino JavaScript Debugger, you can log on to the Get-Resources server and see debugging information about your installation as you browse through the Get-Resources interface.

### <span id="page-8-0"></span>**Schema extensions**

You can make additions or changes to existing schemas using schema extensions. Schema extensions allow you to save customized logical and physical mappings in separate files that preserve the original schema files shipped by Peregrine Systems. This separate file organization ensures that any upgrades will not overwrite your tailoring changes.

## <span id="page-9-0"></span>**Known issues**

The following sections describe the known issues and temporary solutions for the Get-Resources Tailoring Kit.

#### <span id="page-9-1"></span>**Get-Resources Tailoring Kit**

The following table lists the known issues and temporary solutions for the Get-Resources Tailoring Kit.

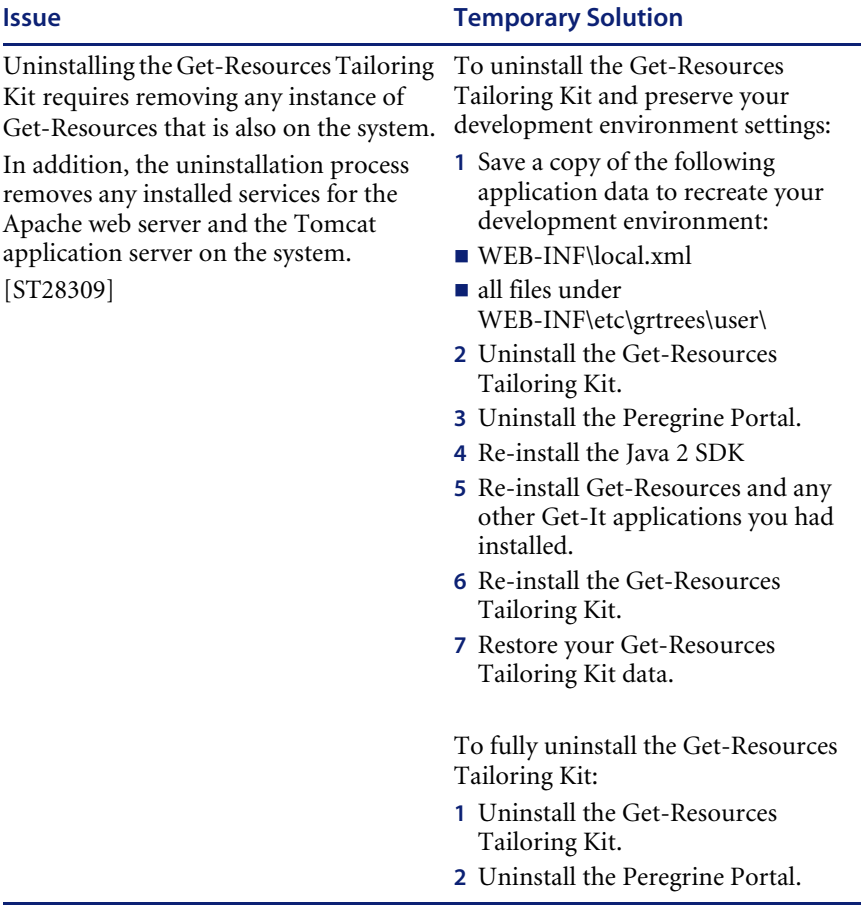

## <span id="page-10-0"></span>**Peregrine Studio**

The following table lists the known issues and temporary solutions for Peregrine Studio.

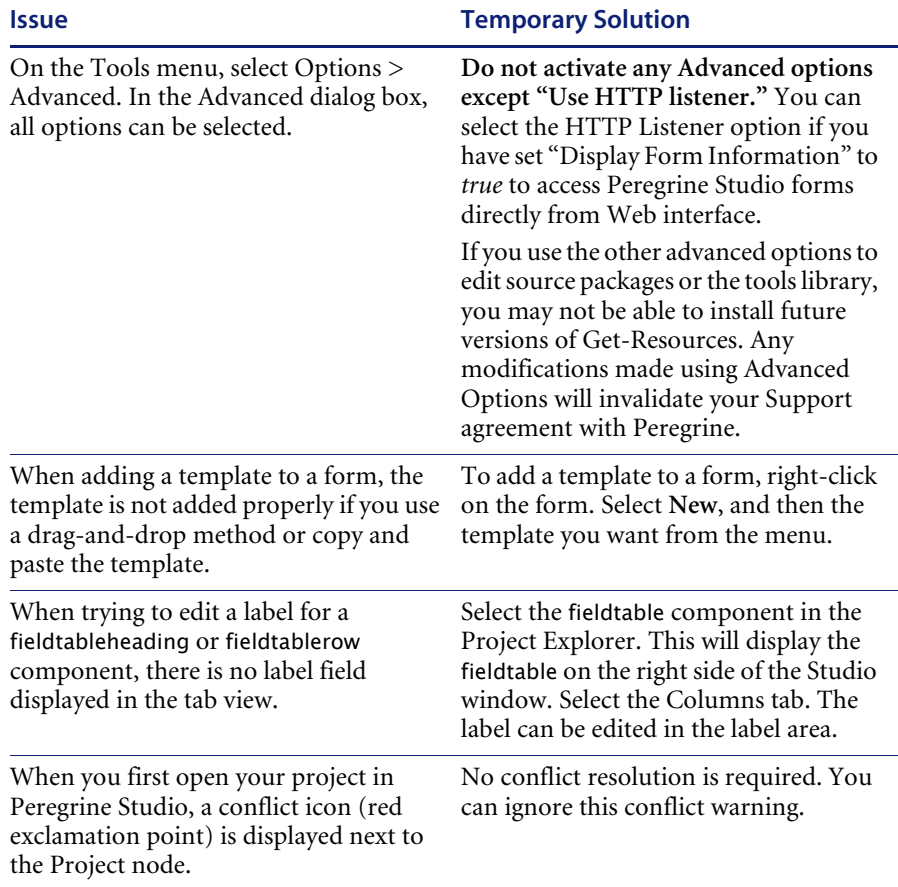

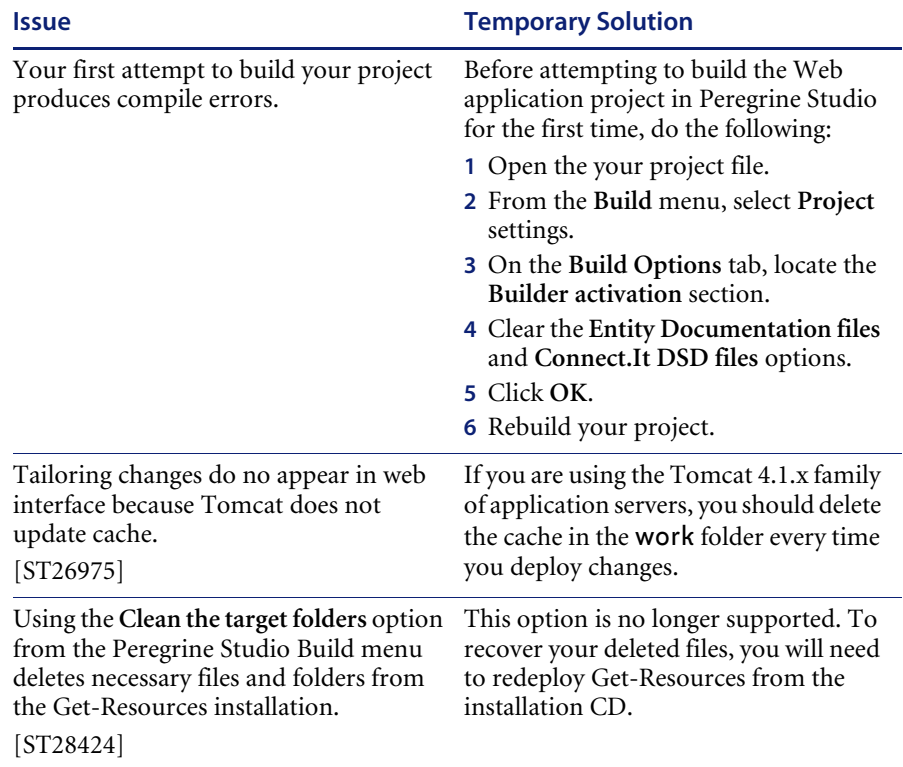

## <span id="page-12-0"></span>**Need Further Assistance?**

For further information and assistance with the Get-Resources Tailoring Kit, refer to the Peregrine Customer Support. web site at:

http://support.peregrine.com/

#### **To find a customer support contact:**

- **1** Browse to the support login page, and enter your company's current login and password to access the support pages.
	- **Note:** If you do not have a login or password, you can register for one at the support Web site.
- **2** Click the **CenterPoint** link.
- **3** From the **Contents** menu, select **Whom Do I Call?**

The Peregrine Worldwide Contact Information page displays a list of the most recent customer support contact numbers and e-mail addresses.

#### <span id="page-12-1"></span>**Education Services Web Site**

For a complete listing of Peregrine's training services, refer to the following web site:

http://www.peregrine.com/education

You can also call Peregrine training directly at +1 858.794.5009.

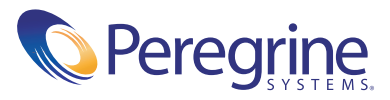